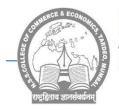

## Nagrik Shikshan Sanstha's

## **College of Commerce & Economics**

Office : 'A' Wing, NSS Educational Complex, M. P. Mills Compound, Tardeo, Mumbai-400034 Tel. : 23510203/ 23523097 Telefax : 23510203 (Website : www.nsseducation.org) email : nsscomm@gmail.com, nsscollegeofcommerce@rediffmail.com

## INSTRUCTIONS FOR FILLING UP F.Y.B.COM ONLINE ADMISSION FORM AND PAYMENT OF FEES.

1. Download NSS College admission mobile app from play store or use below link to download mobile app :-

https://play.google.com/store/apps/details?id=com.aspire.aspire\_app\_nss

- 2. Click on Enquire now and fill in correct details especially Mobile number and Email id on which further correspondence will be done.
- 3. Once registration is completed, proceed for application using application id and registered mobile number.
- 4. Click on application form and fill in the details carefully
- 5. Upload the following documents in JPEG format (Keep the photo of documents ready for uploading before filling admission form)
  - a) Pre-admission online form of University of Mumbai
  - b) Undertaking form of University of Mumbai
  - c) XII Leaving Certificate
  - d) SSC Marksheet
  - e) HSC Marksheet
  - f) Aadhar Card
  - g) Caste Certificate
  - h) Ration Card
  - i) Recent Photograph of Student
  - j) Student Signature
- 6. Save Application form and Click on verify
- 7. Once Verification is done Confirmation message along with Login id and Password will be sent on registered mobile.
- 8. After receiving login id and password, Once more open the Admission app and login using the above credentials.
- 9. On dash board Click on fees payment ---- Pending fees and Make fees Payment.
- 10. Generate provisional fees receipt from payment history
- 11. After confirmation of admission, submit documents to the college manually as per checklist of documents attached at the end.
- 12. Fee structure F.Y.B.Com for the academic year 2021-22. General Category Rs. 4165 and Reserved Category Rs. 1970 (As per the guidelines of university of Mumbai)
- 13. Mode of Online payment through Payment Gate way Razor Pay ( Net banking, Wallet / Phone Pay, Credit/ Debit Card, Bhim UPI, / PayTM/ Google Pay/ etc

## Note:-

For queries relating to admission software kindly mail to <u>admission.nsscomm@gmail.com</u>. Or call on (between 9.00 am to 2.00 pm only) 022- 23510203; 9969180198; 9821407547, 7710830584

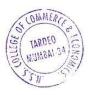

Dr. Shamim Sayed (I/C Principal)